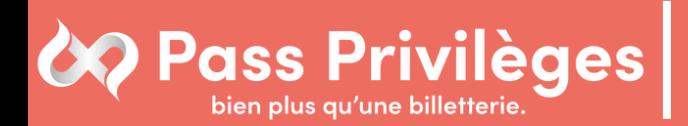

Comment vous connecter à votre espace Pass Privilèges ?

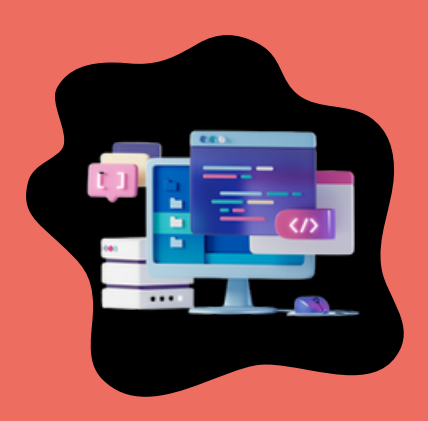

Étape 1 :

Rendez-vous sur notre site internet

## Étape 2 :

En haut à droite de la fenêtre cliquez sur "Se connecter"

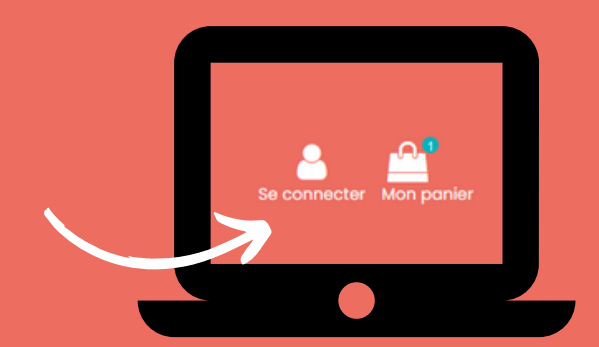

## Étape 3 :

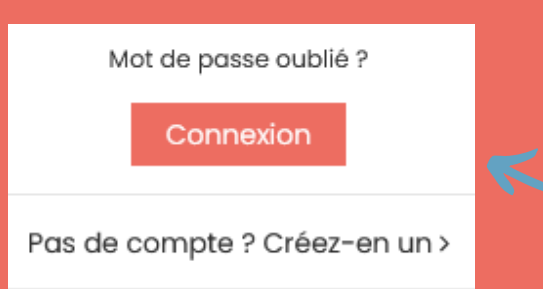

Cliquez sur "Pas de compte ? Créez-en un" Sous les identifiants / mot de passe

## Étape 4 :

Entrez votre identifiant transmis par votre CSE. Vous n'en avez pas ? Rapprochez vous d'un des élus.

Étape 5 :

Finalisez votre inscription avec vos coordonnées personnelles

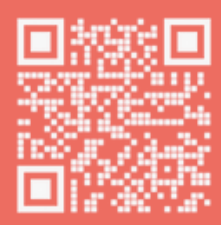

Besoin d'informations ? Agence Pass Privilèges : 02.35.43.63.37 communication@pass-privileges.fr